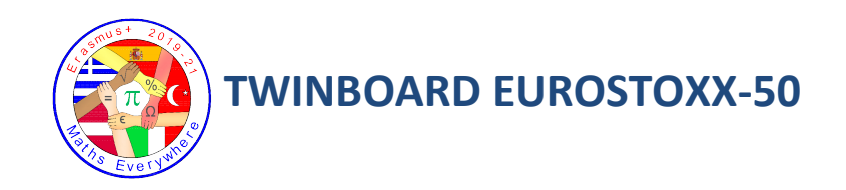

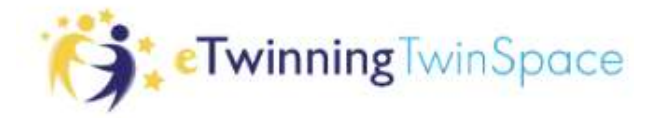

## 1.- ADD A CONTENT TO YOUR PAGE ON TWINSPACE

Show the companies in which you are going to invest:

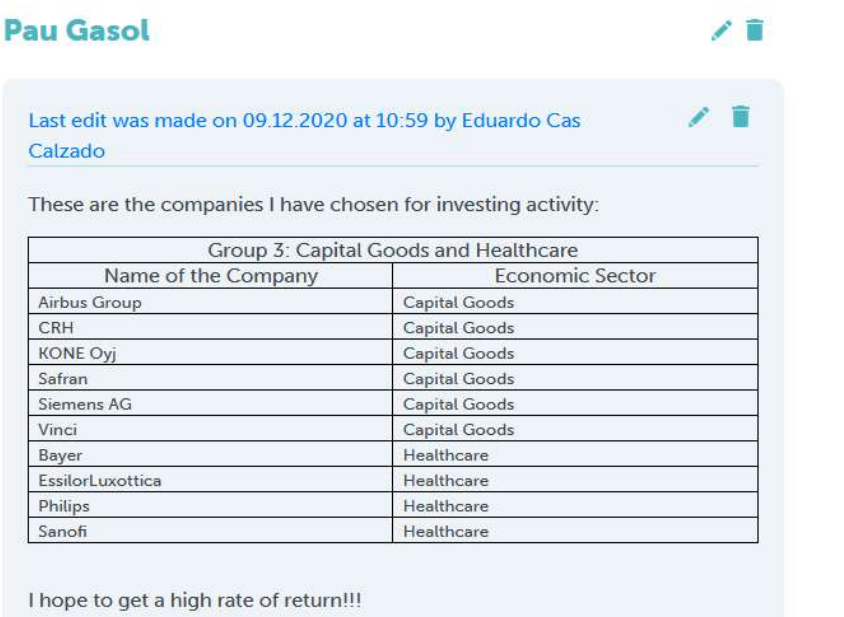

2.- ADD A TWINBOARD TO YOUR PAGE

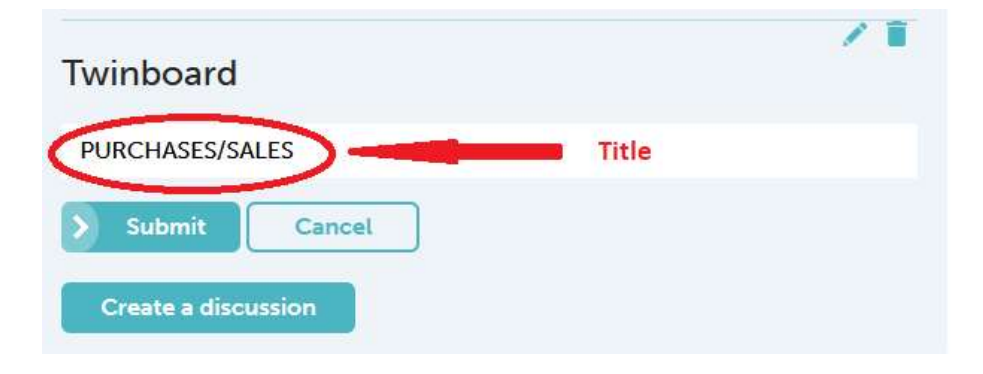

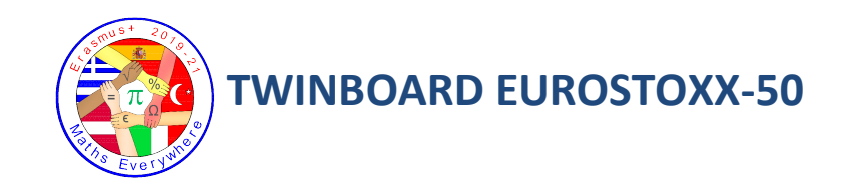

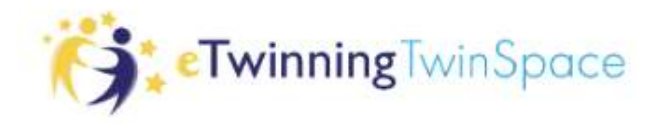

## 3.- MAKE A SCREENSHOT OF EVERY PURCHASE/SALE

On the web: https://uk.investing.com/indices/eu https://uk.investing.com/indices/eu-stoxx50-components

Make sure that the price, date and time of the movement are shown in the picture:

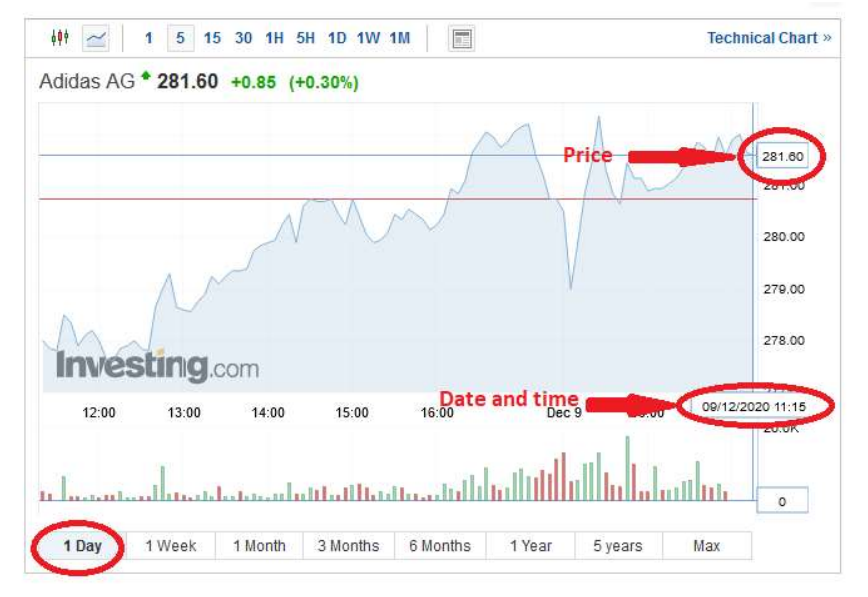

## 4.- CREATE AN ALBUM FOR THE PHOTOS OF YOUR SCREENSHOTS<br>IN THE SECTION MATERIALS. IN THE SECTION MATERIALS.

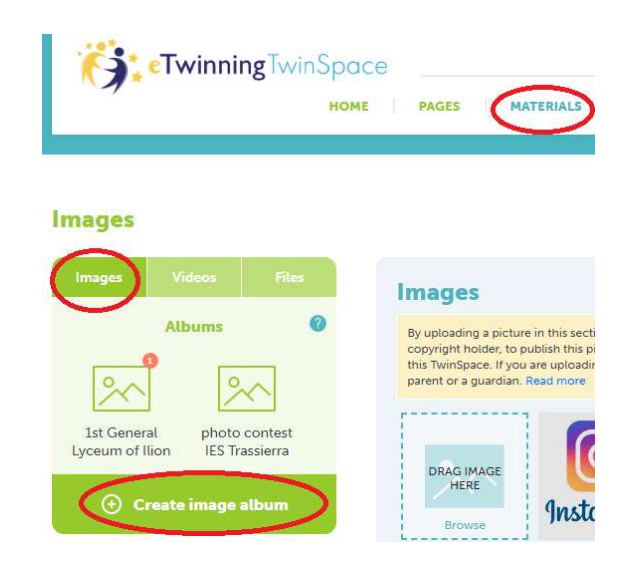

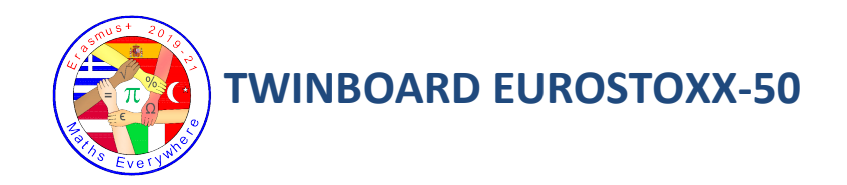

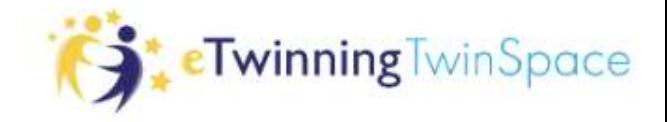

## 5.- ADD AN ITEM ON THE TWINBOARD FOR EACH MOVEMENT

- TITLE OF THE ITEM: **Number of transaction**. PURCHASE/SALE and NAME OF THE COMPANY
- DESCRIPTION:
	- o Date
	- $\circ$  Number of shares bought/sold
	- o Price
	- $\circ$  Total amount of the transaction (number of shares x price)
	- o Remaining budget

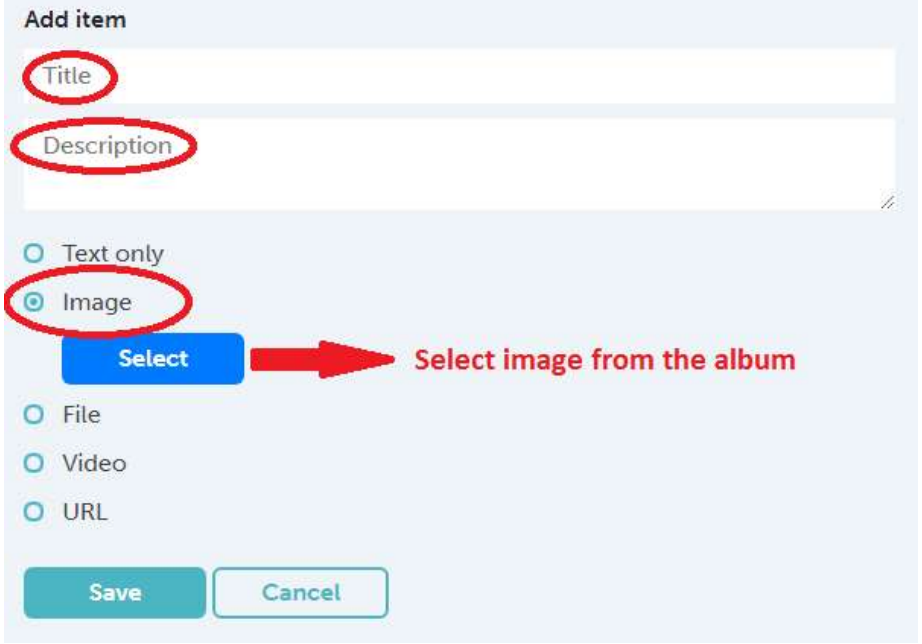